UNIVERSITY PERSONNEL

## **TIMEKEEPER ENTRY OF**

**CTO EARNED HOURS**

UNIVERSITY PERSONNEL 408-924-2250

## **Introduction**

SISU

All non-exempt employees have access in PeopleSoft HR (SJSU @ Work) to enter their own hours for overtime they work and for which they would like to earn Compensatory Time Off (CTO) instead of getting paid. Timekeepers with appropriate access have the ability to enter these hours on behalf of other employees.

If your department will use a timekeeper to enter this information, please ensure that all impacted employees are aware. This guide reviews the steps a timekeeper will use to enter time on behalf of other employees.

Please note: All overtime hours must be approved by the employee's appropriate administrator PRIOR to being worked. See the [Collective Bargaining Agreement](https://www.sjsu.edu/up/resources/collective-bargaining-agreements.php) for more information.

## **Enter Overtime Hours for Pay**

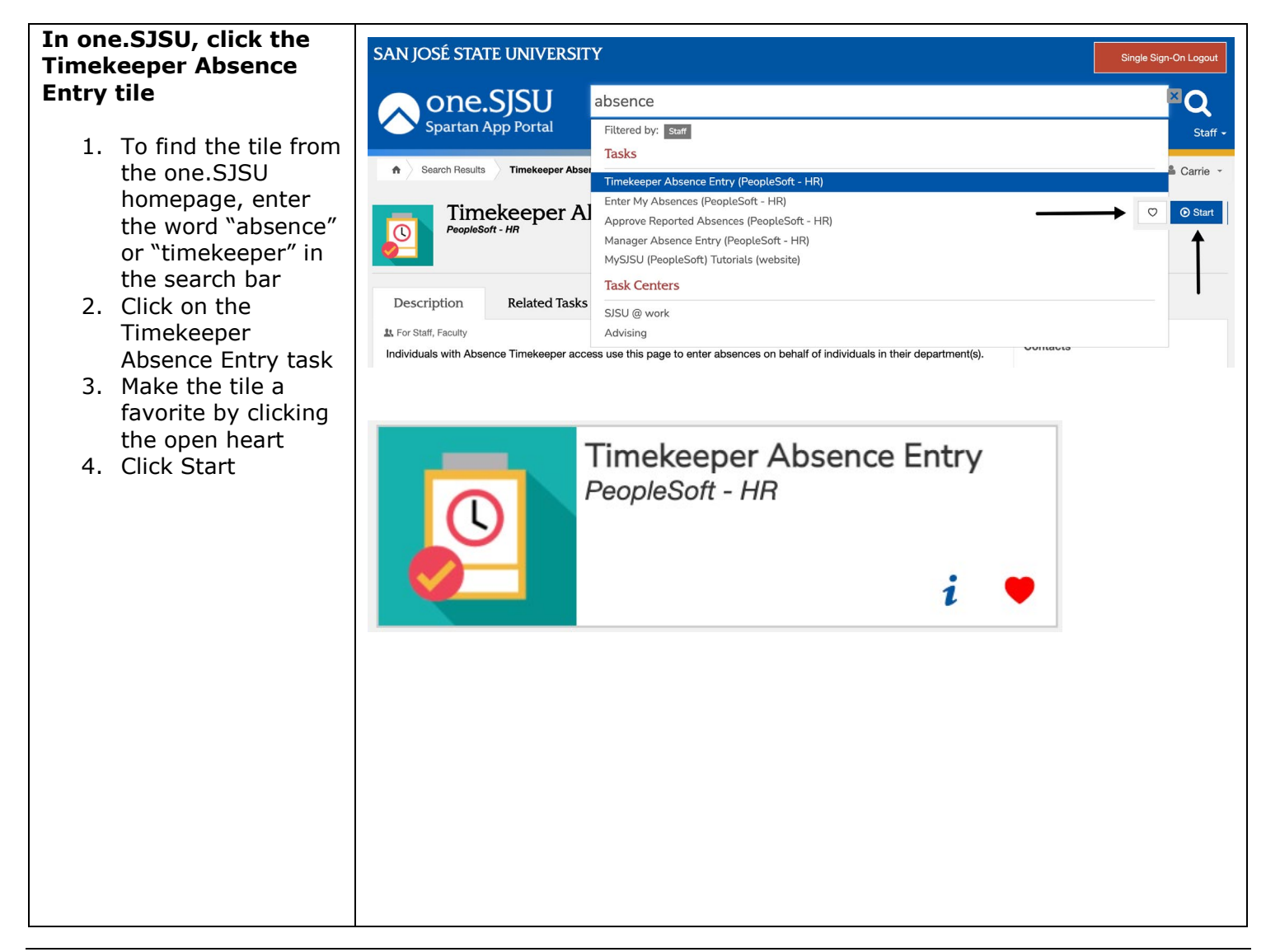

## **TIMEKEEPER ENTRY OF**

## **CTO EARNED HOURS**

UNIVERSITY PERSONNEL 408-924-2250

### **The Timekeeper Absence Entry page is displayed**

- 5. If you have a large group of employees, use the Find link to look for the person for which you wish to enter absences (A)
- 6. Click the Name column header to sort by Name to make it easier to find the person (B)
- 7. Once you see the person, click the hyperinked EmplID (C) to enter the absence

### **The Report and View Employee Absences page is displayed**

Absences already entered for the current pay period are displayed in the Existing Absence Events section.

> 8. Select the Absence Name for either CTO Premium Earn or CTO Straight Earn $*$  (B)

\*CTO Premium Earn should be used for hours worked above 40 hours in a week; CTO Straight Earn should be used for callback time and other applicable entries. For more information, please contact your [Payroll](https://www.sjsu.edu/up/resources/your-up-rep.php) [Representative.](https://www.sjsu.edu/up/resources/your-up-rep.php)

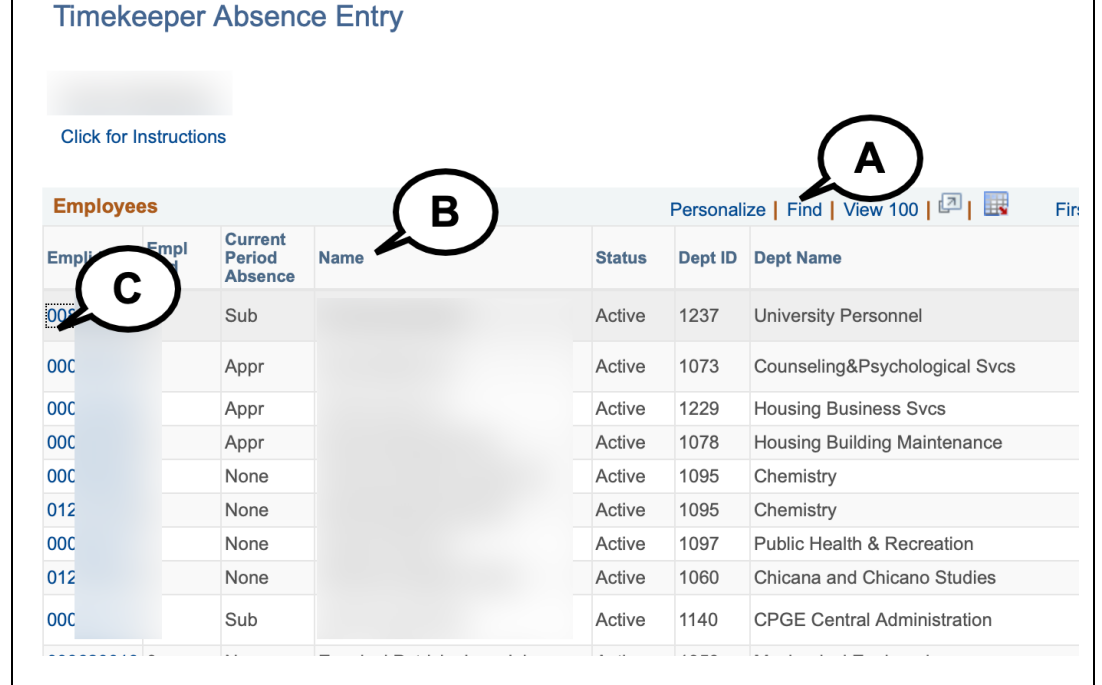

#### **Report and View Employee Absences**

#### **Click for Instructions**

 $\overline{\phantom{a}}$  $\overline{\mathbf{c}}$ 

ī

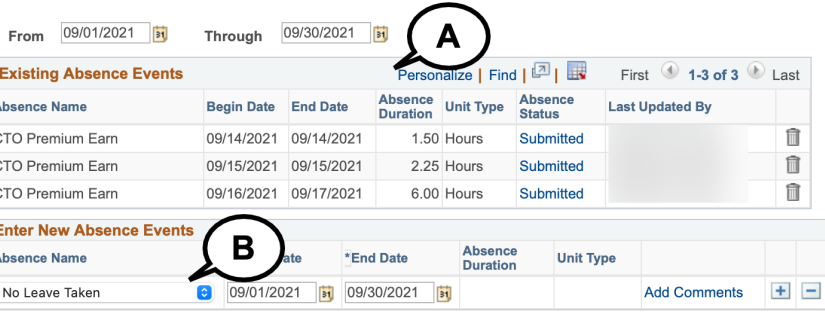

#### Α CTO Premium Earn CTO Straight Earn **CTO** Take Holiday ADO Expiring Take Holiday CTO Take Jury Duty √ No Leave Taken Personal Holiday Sick - Bereavement

Sick - Family Care Sick - Self Vacation

# **SJSU** UNIVERSITY PERSONNEL

## **TIMEKEEPER ENTRY OF**

# **CTO EARNED HOURS**

UNIVERSITY PERSONNEL 408-924-2250

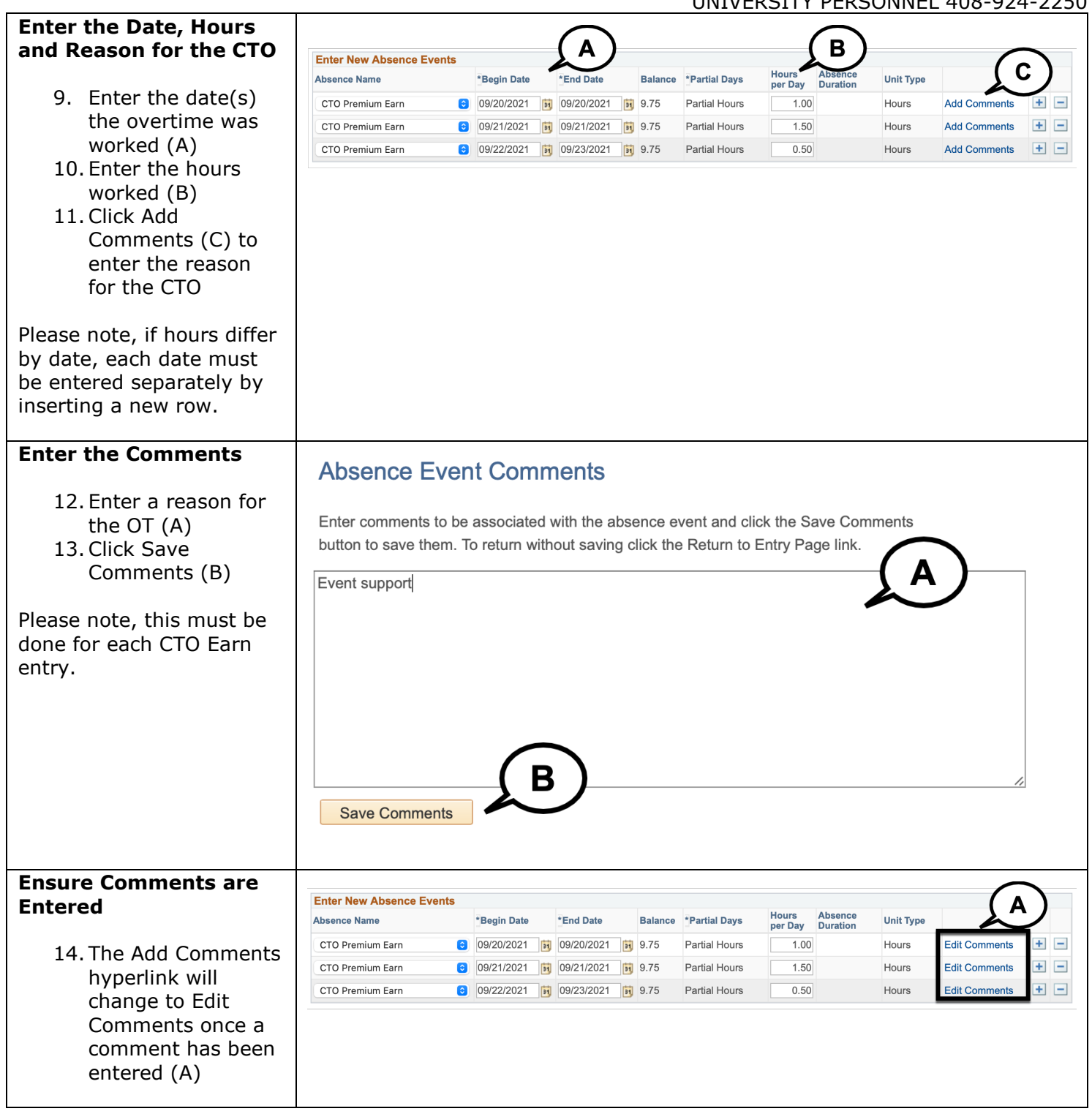

# **SJSU** WIVERSITY PERSONNEL

## **TIMEKEEPER ENTRY OF**

## **CTO EARNED HOURS**

UNIVERSITY PERSONNEL 408-924-2250

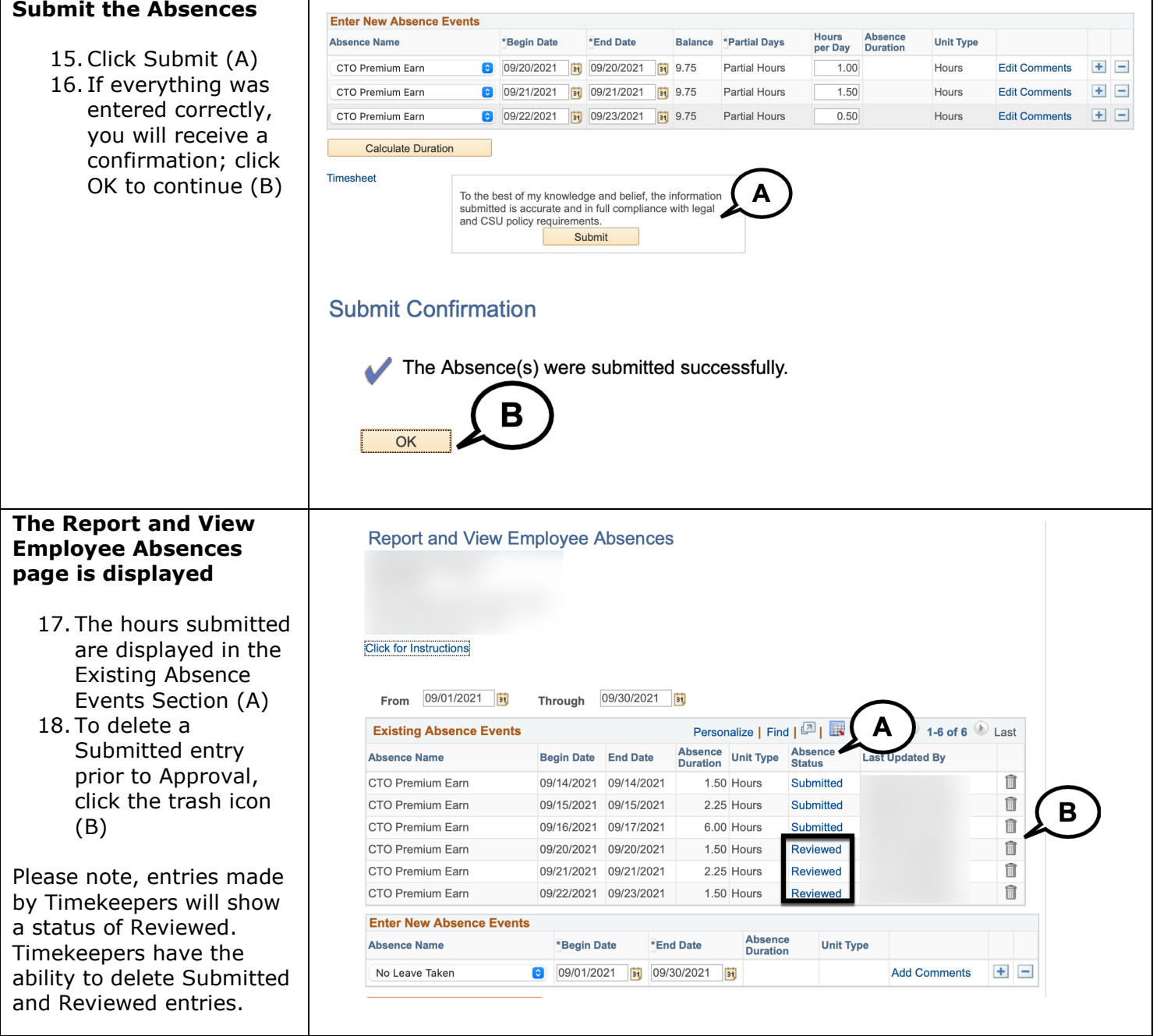